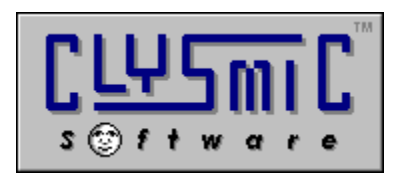

# *clySmic Icon Bar Add-In Software Development Kit*

# **Version 2.12**

*Programs and Documentation are Copyright 1992 - 1994 by clySmic Software. All rights reserved.*

#### **Introduction**

This document is designed to help you create your own Add-Ins (.CLB files) for Clysbar. Examples are in Turbo Pascal for Windows and Borland C. This document assumes you are a programmer and know how to write a simple Windows DLL (Dynamic Link Library). Requirements are Windows 3.1, Clysbar version 2.12, and a suitable compiler that can create Windows DLLs. This SDK is provided free of charge as an adjunct to our Shareware product Clysbar. See Clysbar's documentation for complete ordering information.

#### **Included Files**

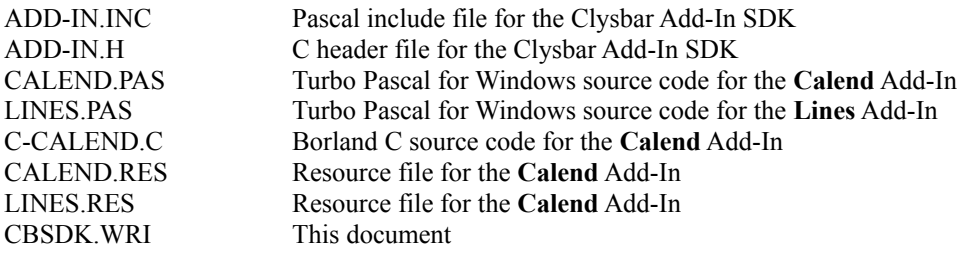

#### **Using Add-Ins**

Add-Ins are DLLs that are loaded and called by Clysbar. An Add-In button is created by placing the Add-In file in Clysbar's directory and specifying a program entry line in CLYSBAR.INI like:

#### \*MYADDIN=

This would load the Add-In MYADDIN.CLB. Clysbar can have up to five Add-Ins running at once.

#### **Creating Add-Ins**

Any language that can create a Windows DLL can create a Clysbar Add-In. The Add-In is a DLL that has its entry points called by Clysbar when information is needed or somethjing needs to be done, like displaying information.

First decide whether the Add-In needs a timer or not. Then get your code ready that calculates whatever information you wish to display. Then, using the example programs and the API below, create a Windows DLL that exports the API calls. Compile to a DLL and rename .DLL -> .CLB. Then create an entry in your CLYSBAR.INI file for the Add-In, run Clysbar and test.

#### **Flow of Control**

After the DLL is loaded, *AddInInit* is called. If there is a version problem, AddInInit returns InitNotOk, otherwise it returns InitOk. *AddInTimerNeeded* is called to see what kind (if any) of timer is needed). If *any* Add-In has asked for a timer, *AddInTimerTick* will be called whenever that timer expires. If more than one Add-In is loaded, the Add-In that asked for the *shortest* timer will cause Clysbar to call *all* Add-Ins at that rate.

Whenever the Add-In button needs to be painted, Clysbar draws the blank button background and then calls *AddInPaint*. If the button is pressed and released, *AddInPressed* (as well as the paint routines) is called. As Clysbar exits, *EAddInExit* is called.

If you do something in your Add-In that requires the button to be redrawn, you may call *InvalidateRect(Wnd,Nil,True)* to cause Clysbar to a) redraw the button background, and b) call the *AddInPaint* procedure.

#### **API Call Name Changes**

The function names have been changed since version 1.70, and three new functions have been added:

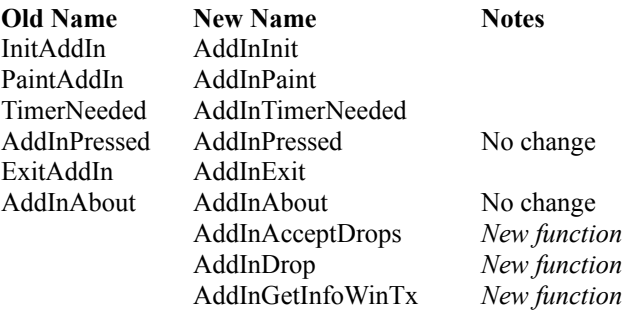

### **Add-In API Calls**

All functions are exported by ordinals.

### *AddInInit*

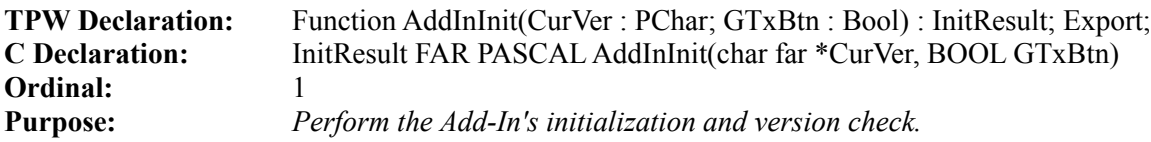

This proc is called right after the DLL is loaded. You may perform any initialization tasks you need, such as reading an INI file or setting global variables.

The Add-In should perform a sanity check that the version of Clysbar it was written for is the same one that's calling it. Clysbar's version is passed in CurVer (in ASCIIZ format, e.g. '2.1' / "2.1") and should be checked against an internal "CBVersion" var in the DLL. Note that only the x.x version numbers are passed, this is so a small (0.0x) change can be made to Clysbar and the Add-Ins will still be happy. So, an Add-In compiled for V2.12 will work under 2.13, 2.14, &c. It's only when a V2.20 is released that the Add-Ins will need to be updated.

If all is ok, return InitOk, otherwise return InitNotOk. InitResult, InitOk, and InitNotOk are defined in the include/header files.

### *AddInPaint*

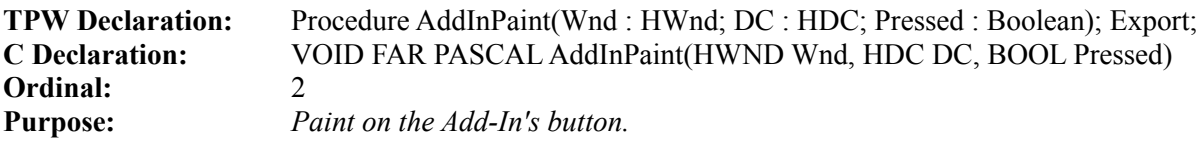

Called whenever the Add-In needs to update its display area. Wnd is a handle to the Add-In button's window, DC is an hDC to use when painting, and Pressed tells you whether the button is *currently* pressed (down). You treat this call as the Add-In's Paint method (WM\_PAINT message ).

If **Pressed** is True, you can offset any drawing coordinates by  $(+1, +1)$  to have the drawing "sink in" just like the button background. If you don't do this, the drawing appears to "float" when the button is pressed. **Pressed** only tells you if the button is currently pressed - to toggle flags because of a press and release, use the *AddInPressed* procedure, below.

N.B.: The Wnd parameter **might be 0 (NULL)**. If it is, *do not paint anything!* This is because your AddIn is on a button bar that hasen't been "entered" for the first time since starting Clysbar.

### *AddInTimerNeeded*

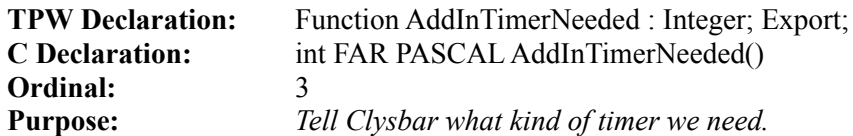

Clysbar calls this proc to "ask" the DLL what kind of timer it needs. Return a value from the Timer Constants list below. Clysbar then sets its own Windows timer to the *fastest* value returned from all Add-Ins. The values are:

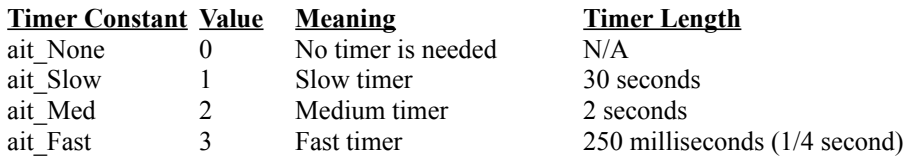

The ait\_xxx constants are declared in the example programs.

# *AddInTimerTick*

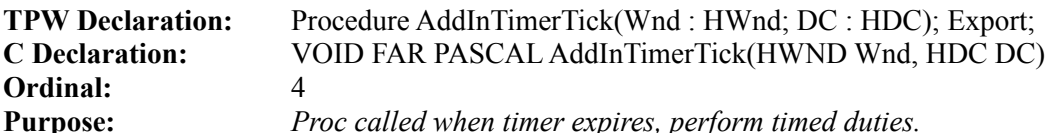

This proc is called whenever the timer expires. If you are using animation, here is the place to draw it (see LINES.PAS for an example). Wnd is a handle to the Add-In button's window, DC is an hDC to use when drawing.

# *AddInPressed*

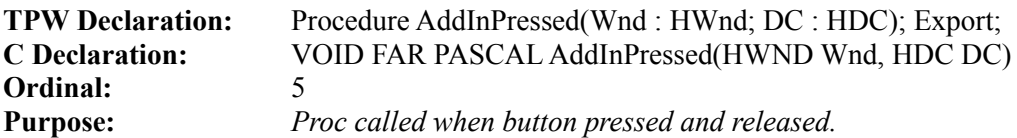

This is called when a button is pressed and released, and is usually used to toggle states or increment variables. Wnd is a handle to the Add-In button's window, DC is an hDC to use when drawing.

### *AddInExit*

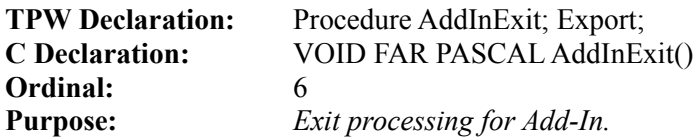

Any exit processing, such as writing information to the add-in's INI file, is done here.

### *AddInAbout*

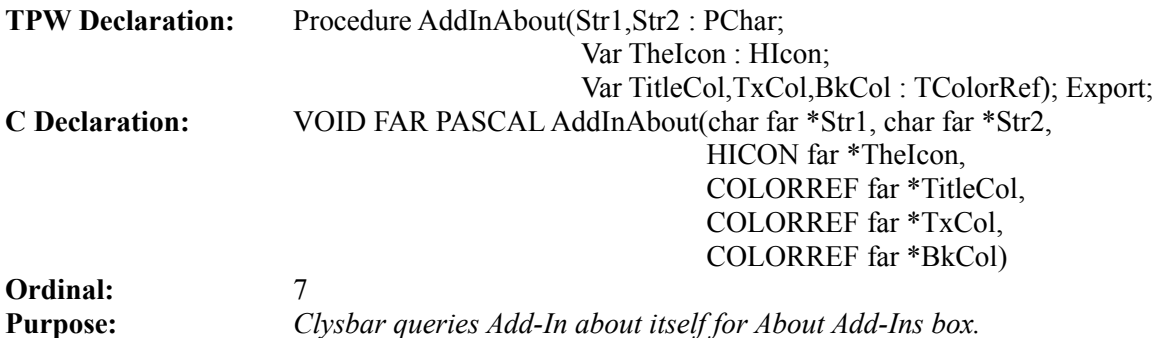

The Add-In is expected to return two identifying strings (Str1 and Str2). Str1 is usually the title of the Add-In and Str2 is usually a copyright notice. A handle to an icon is also expected, as well as title, foreground and background colors. These are all used in the *About Add-Ins* Box that Clysbar will display for each Add-In that's loaded.

# *AddInAcceptDrops*

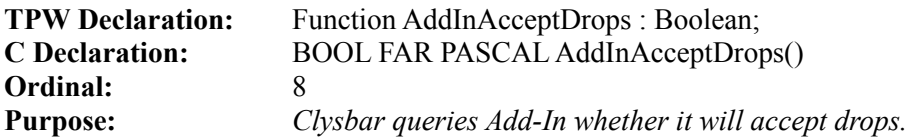

An Add-In can accept drops from a drag 'n' drop server (such as File Manager). If you want your AddIn to accept drops, return True to this function. You will receive a file name via *AddInDrop* when a file is dropped on your AddIn's button. If you do not want to accept drops, return False. Then *AddInDrop* will never be called.

# *AddInDrop*

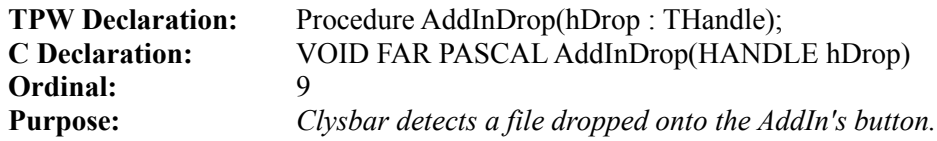

You can only receive this call if you've returned True to *AddInAcceptDrops*. hDrop is handle to an internal data structure describing the dropped files. See the Windows SDK documentation of the WM\_DROPFILES message for more information. You may do anything you wish with the drop information: delete the file, send it somewhere, &c.

# *AddInGetInfoWinTx*

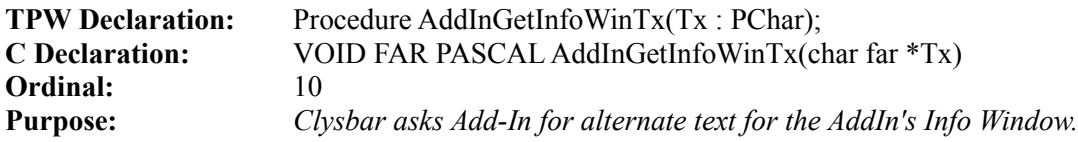

Normally, an Add-In's button shows "<name>AddIn" when the right mouse button is clicked over it, where <name> is the name of the AddIn. The AddIn can substitute any text it wishes by returning a string to this call. **Important:** in order to keep the original, default text, the AddIn must return a *zero-length string, not a Nil (NULL) pointer*.

#### **Example Add-In Source Code**

The Borland Pascal for Windows source code for the two Clysbar Add-Ins **Calend** and **Lines** are provided in CALEND.PAS, CALEND.RES, LINES.PAS and LINES.RES.

For C programmers, Calend is provided in a Borland C version (C-CALEND.C and C-CALEND.DEF). The code has been compiled cleanly in BC++ 4.0, large model.

### **Debugging Your Add-In**

A couple of notes on debugging and crashes are in order. I haven't created vast Add-Ins that open windows and dialog boxes when the button is clicked. I'm sure its possible, but Add-Ins were designed mostly for calculating information that is then displayed in the button. But, hey, have fun.

Its fairly easy to crash your Add-In and Clysbar if there's an error in the Add-In. So *please* don't contact us the first time you get a GP fault - keep trying. Also, when they GPF, the Add-In, being a DLL, stays in memory, and when you recompile and rerun, you are still running the *old* Add-In. To fix this, either restart Windows or use a utility like REMDLL (from Windows Tech Journal) or WPS.

#### **Caveats & Information**

These programs and documentation are provided *AS IS* without any warranty, expressed or implied, including but not limited to fitness for a particular purpose. So there.

clySmic Software is not responsible for anything that may happen when you use these products, including hardware damage or information loss.

⚛ ⚛

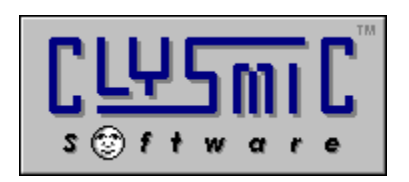

**P.O. Box 2421 Empire State Plaza Albany, N.Y. 12220**

*e-mail: 76156.164@compuserve.com*

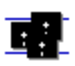

*clySmic Software is a member of the Association of Shareware Professionals*